## **7.3.1. Шалгалт үүсгэх**

Шалгалт бүртгэх үйлдэл хийхээс өмнө дараах нөхцөл биелсэн байх шаардлагатай. **Үүнд:**

- Сургалт, судалгааны нэгж үүссэн байх
- Шалгалтыг дүгнэхэд ашиглах дүнгийн схем үүссэн байх

Шинэ шалгалт бүртгэх үйлдлийг дараах дарааллаар хийнэ. **Үүнд:**

- 1. **Сургалтын агуулга** ерөнхий цэсийг сонгоно.
- 2. Сургалтын агуулгын дэд хэсгээс **шалгалт**ыг сонгоно.
- 3. Цонхны баруун дээд хэсэгт байрлах **шалгалт нэмэх** товчийг дарна.
- 4. Шалгалт нэмэх цонхны мэдээллийг оруулаад **хадгалах** товч дарна.

Шинэ шалгалт бүртгэх үйлдлийн дэлгэрэнгүй тайлбар:

## 1. **Сургалтын агуулга нэгтгэл** ерөнхий цэсийг сонгоно.

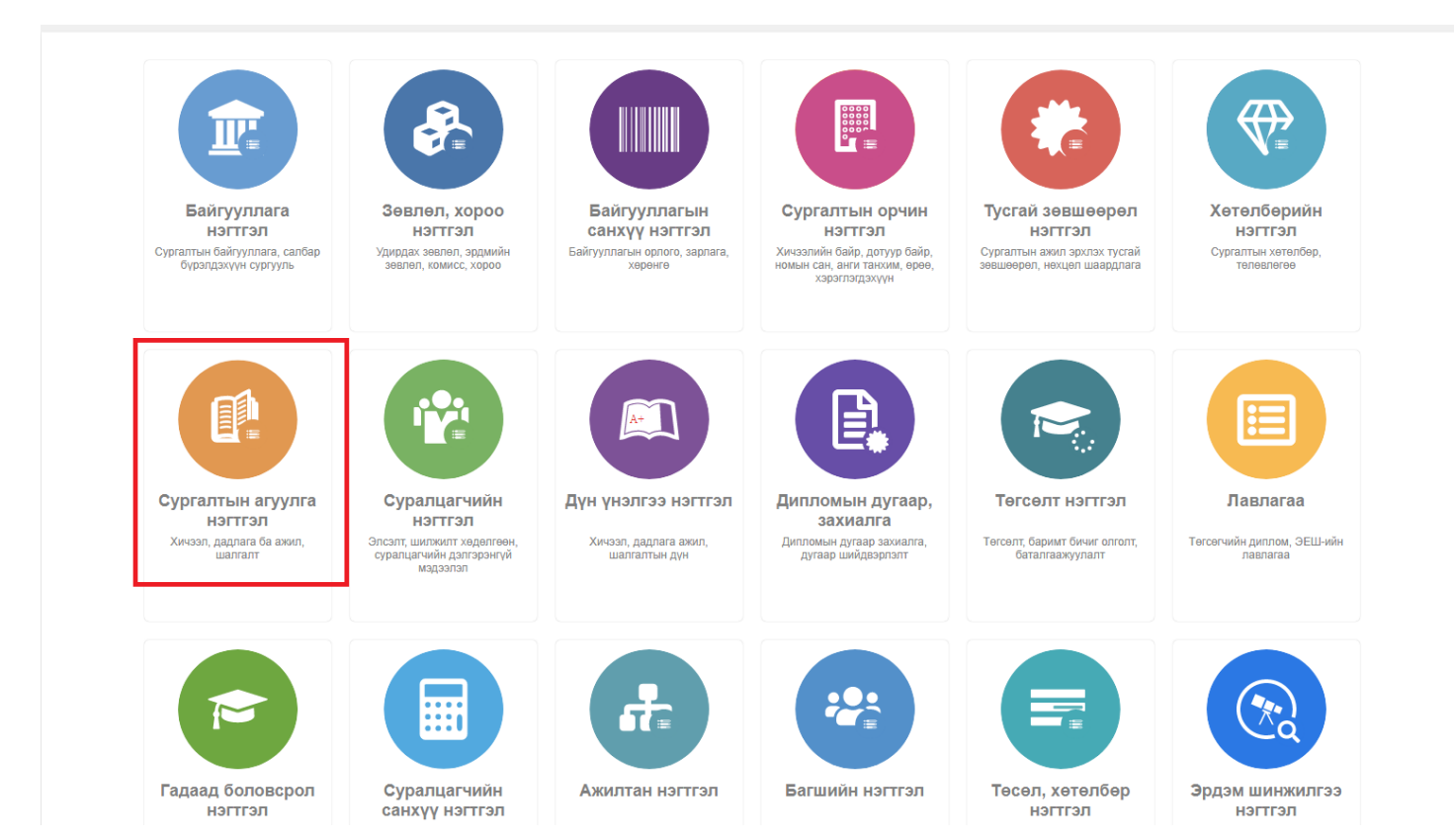

2. Сургалтын агуулгын дэд хэсгээс **шалгалт**ыг сонгоно.

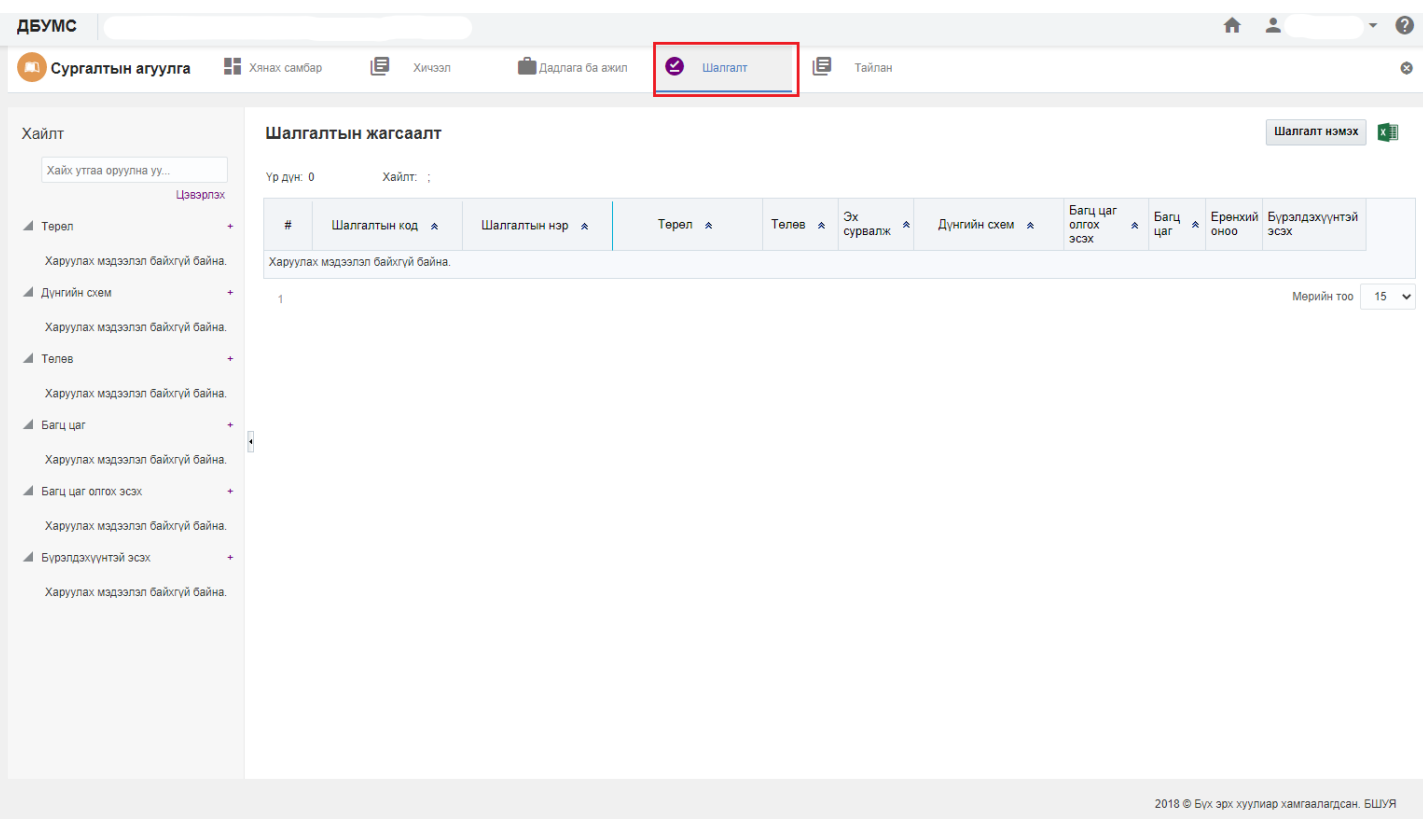

3. Цонхны баруун дээд хэсэгт байрлах **шалгалт нэмэх** товчийг дарна.

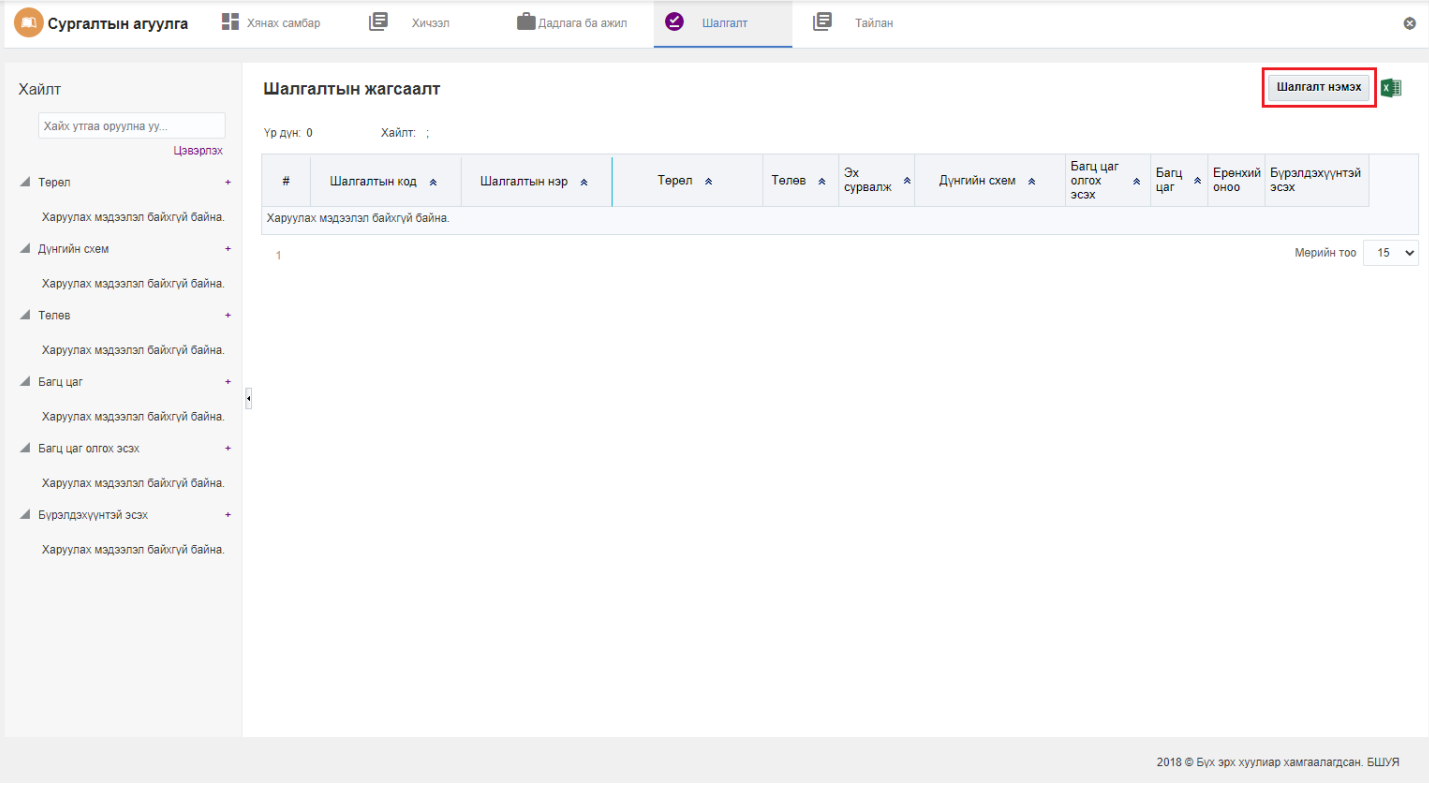

4. Шалгалт нэмэх цонхны мэдээллийг оруулаад **хадгалах** товч дарна.

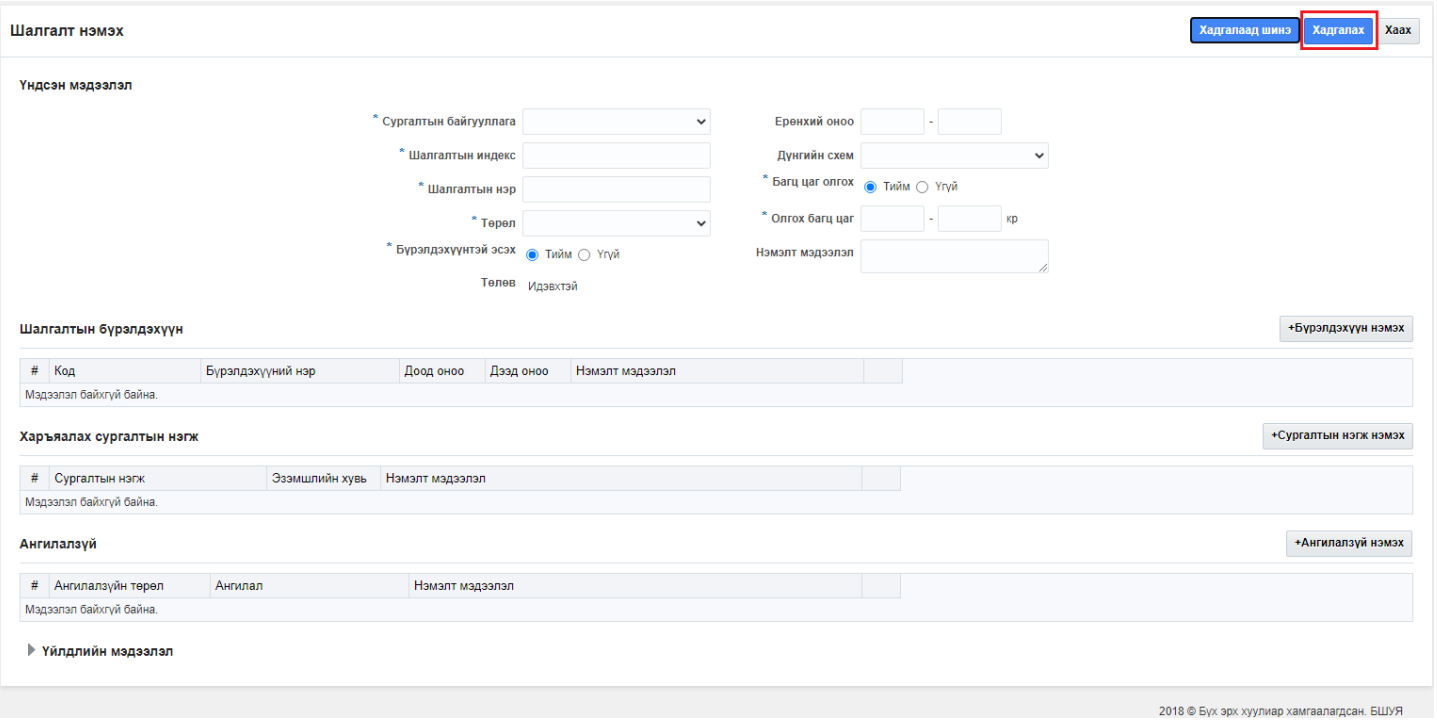